コンピュータに Zoom アプリがインストールできない場合

「プラウザで参加」を使うことができます。

ただし、アプリをインストールしないと、使用できる機能は限られます。

## 「プラウザで参加」の方法

Zoom Academy Japan の

ブラウザでミーティングに参加

を参照して、レッスンに参加してください。 以下の URL をクリックするとページが開きます。 URL: [https://zoomy.info/zoom\\_perfect\\_manual/joining/join\\_with\\_browser/](https://zoomy.info/zoom_perfect_manual/joining/join_with_browser/)

最後にこの画面がでてきますので、お名前欄にローマ字で名前を入力してください。

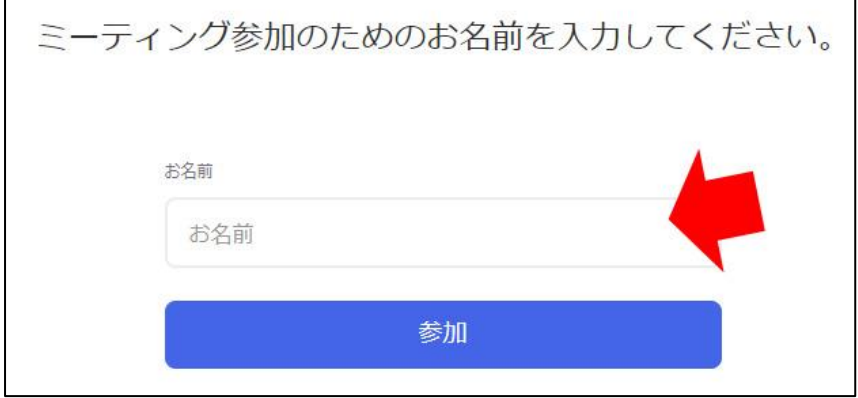

「参加」をクリックすると参加できます。 その後は先生の指示に従ってください。

> ご不明な点がありましたら、事務局までご連絡ください。 TEL: 011-261-2771

> > 札幌アリアンス・フランセーズ